# Инструкция по входу в ЭОР ЭИОС СамГМУ и восстановлению пароля

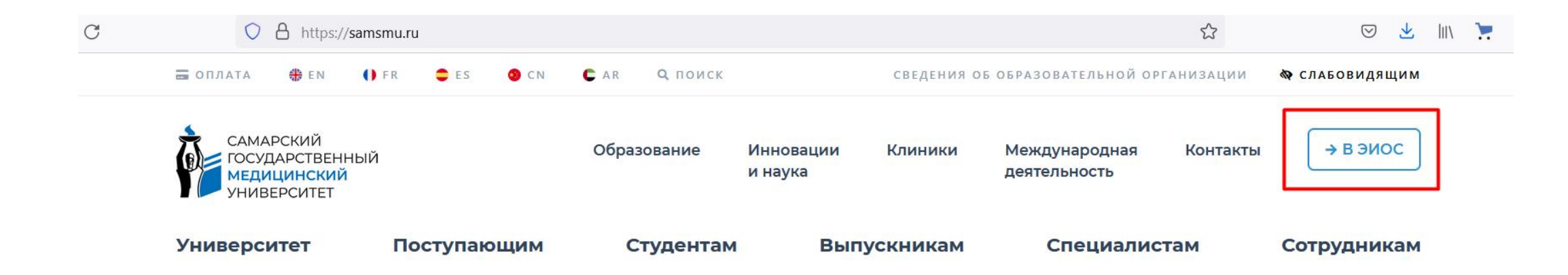

## Дни открытых дверей **ИНСТИТУТОВ САМГМУ**

#### 28 октября Институт клинической медицины

18 ноября Передовая медицинская инженерная школа

25 ноября Институт стоматологии

9 декабря Институт социально-гуманитарного 16 декабря и 27 апреля день открытых дверей в СамГМУ

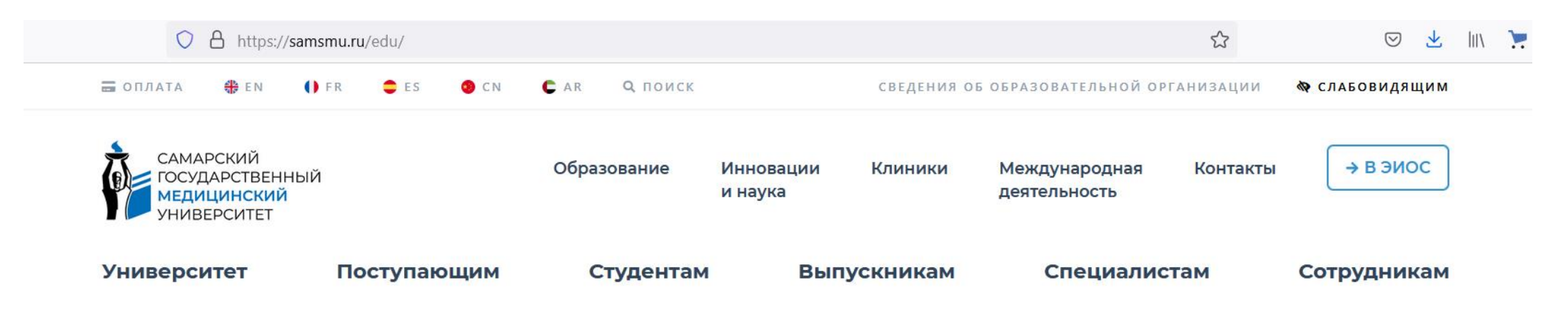

## Электронная информационнообразовательная среда

Электронная информационно-образовательная среда (ЭИОС) СамГМУ обеспечивает доступ к электронным информационным и образовательным ресурсам.

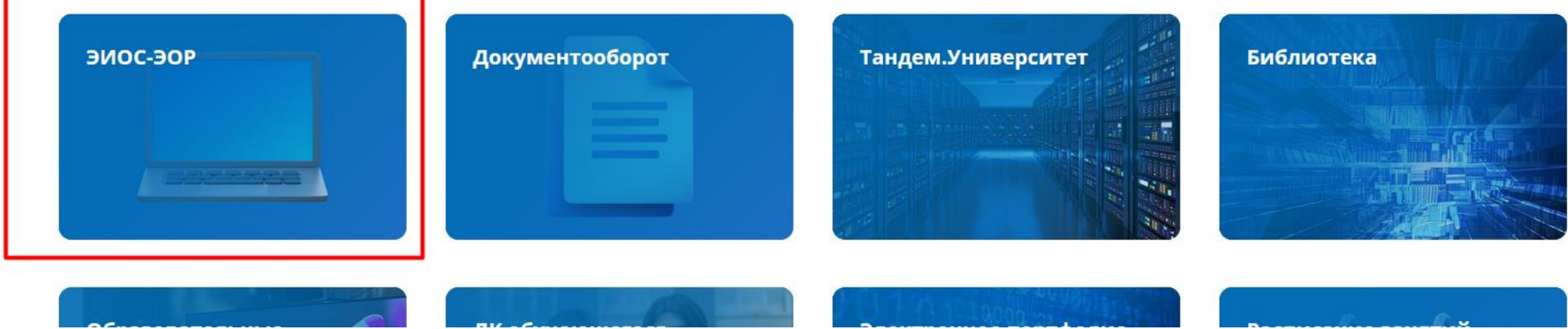

 $\bigstar$ 

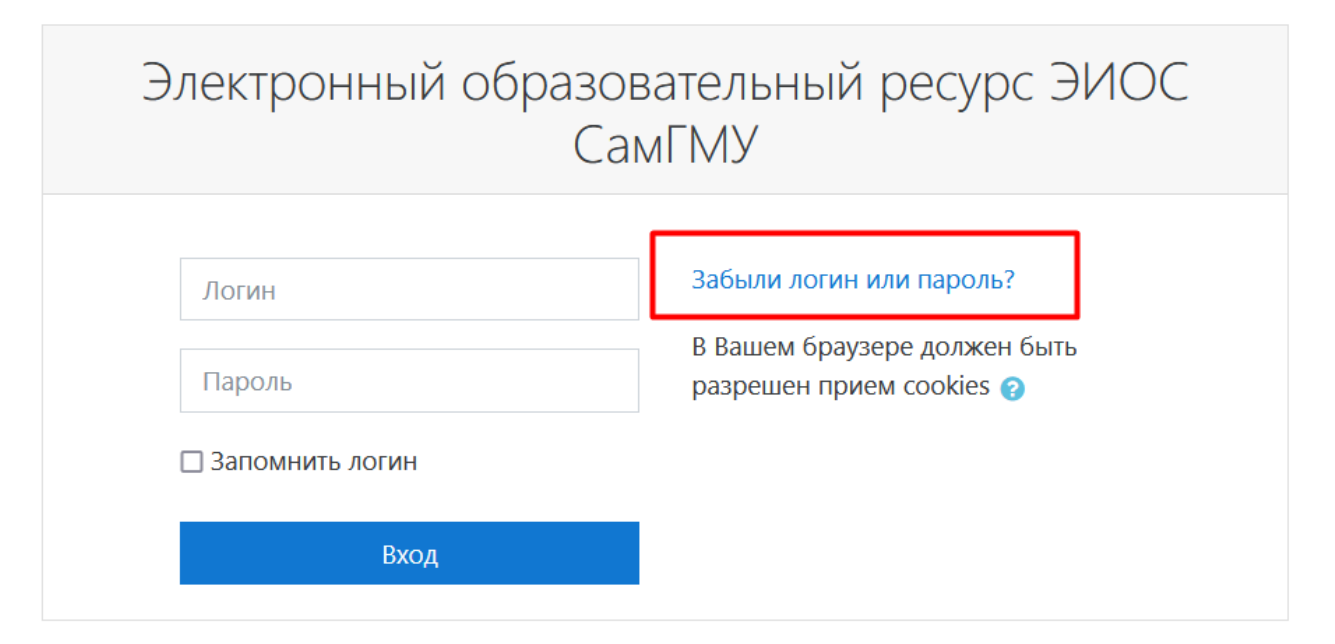

### Вы в первый раз на этой странице?

Эта страница используется для входа в закрытую часть Электронного образовательного ресурса ЭИОС СамГМУ - в личные кабинеты обучающихся и сотрудников университета.

#### Техническая поддержка: helpdesk.samsmu.ru

Дополнительные ссылки:

- Официальный сайт университета
- Положение об электронной информационно-образовательной среде
- Инструкция по входу в ЭОР ЭИОС СамГМУ
- Инструкция по заполнению электронного портфолио
- Инструкция о работе с репозиторием СамГМУ

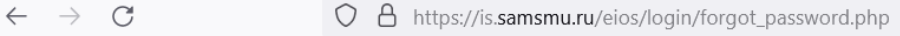

ЭОР ЭИОС СамГМУ Русский (ru) \*  $\equiv$ 

☆

Вы не вошли

### Электронный образовательный ресурс ЭИОС СамГМУ

В начало / Вход / Восстановление забытого пароля

Для сброса пароля укажите ниже Ваш адрес электронной почты. Если Ваша учетная запись есть в базе данных, на Ваш адрес электронной почты будет отправлено письмо, содержащее инструкции по восстановлению доступа.

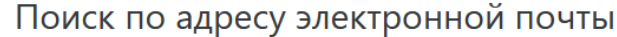

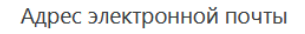

Найти

Постарайтесь вспомнить именно ту почту, которую Вы указывали при поступлении в СамГМУ и на которую регистрировали аккаунт в ЭОР ЭИОС.

 $\equiv$ ЭОР ЭИОС СамГМУ Русский (ru) \*

## Электронный образовательный ресурс ЭИОС СамГМУ

В начало / Вход / Восстановление забытого пароля

Если Вы указали верный адрес электронной почты, Вам будет отправлено электронное письмо.

Оно содержит простые инструкции для установки нового пароля.

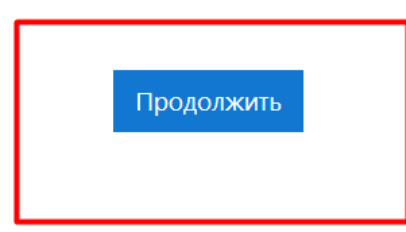

#### $\mathbb{E}^\bullet$  $\odot$   $\odot$ 面  $\Box$   $\Box$  : ⊕  $\odot$  $\leftarrow$

### Электронный образовательный ресурс ЭИОС СамГМУ: Запрос на восстановление пароля

**ЭИОС СамГМУ (отправлено через is.samsmu.ru/eios)** <eios@samsmu.ru> KOMY: MHe ▼

Здравствуйте, Тест.

으

Для Вашей учетной записи B ЭИОС СамГМУ было запрошено восстановление пароля. Чтобы создать новый пароль для своей учетной записи, пожалуйста, перейдите по ссылке: https://is.samsmu.ru/eios/login/forgot\_password.php?token=8dEjzrgDbFPz49vLSwuSW8NS756ab6F4. Ссылка действительна в течение 30 мин. с момента первого запроса восстановления пароля. Если восстановление пароля было запрошено не Вами, не нужно производить никаких действий.

Это письмо было отправлено автоматически Пожалуйста, не нужно на него отвечать

← Ответить → Переслать

Проверьте папку «Входящие» и «Спам». Перейдите по ссылки для завершения восстановления пароля.

15:15 (О мин

## Электронный образовательный ресурс ЭИОС СамГМУ

В начало / Вход / Восстановление забытого пароля

Пожалуйста, введите новый пароль ниже, затем сохраните изменения.

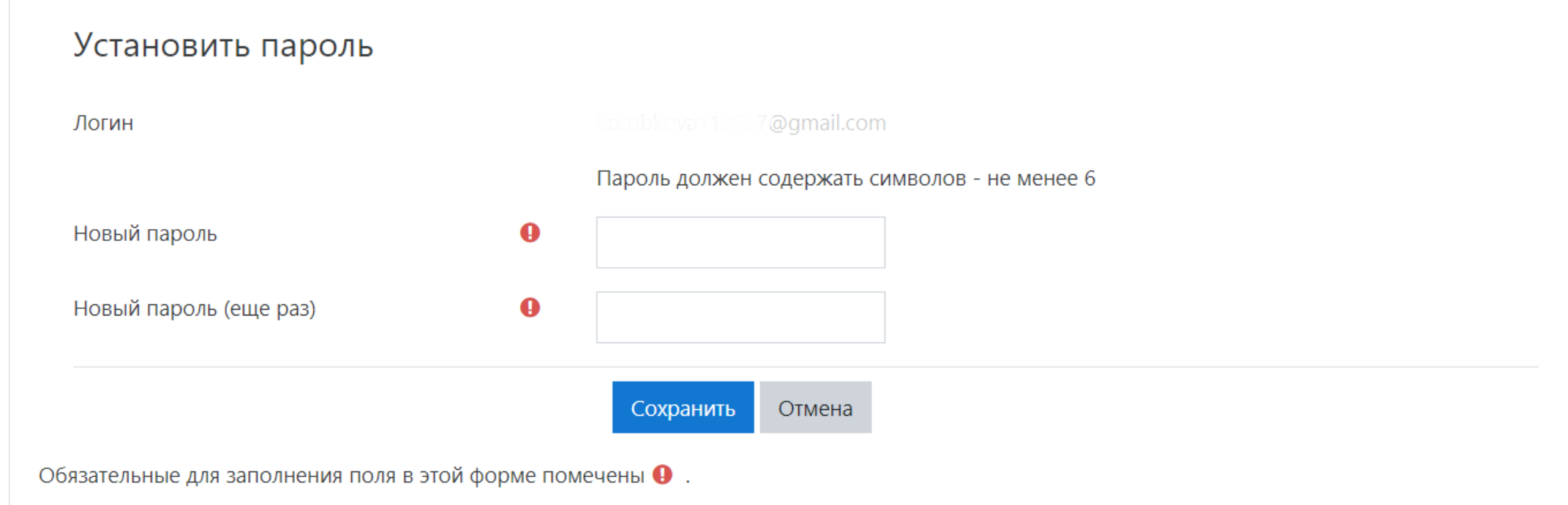

Введите новый пароль и нажмите Сохранить